## [Ein Greenscreen-Studio einrichten](https://www.youngstarswiki.org/de/wiki/art/ein-greenscreen-studio-einrichten)

Man darf nicht alles glauben, was uns Hollywood und Co präsentiert. Im Film werden verschiedenste Tricks angewandt. Einer der häufigsten finden wir in der sogenannten Greenoder Bluescreen-Technik.

Im Rahmen eines Bibellesebund-Lagers zum Thema "Steven Spielfilm - das Geheimnis des roten Fadens" in Valbella durfte ich ein kleines Greenscreen-Studio selbst einrichten. Für die Kinder war es eine tolle Erfahrung, selbst einmal im kleinen Rahmen zu sehen, wie ein solcher Film entstehen kann und was durch solche Techniken alles möglich ist.

### Was ist die Green-Screen-Technik?

Sicher haben viele schon von dieser Technik gehört, besonders jene, die sich im Bereich des Films etwas auskennen. Für die anderen hier eine kleine Beschreibung:

In der Fachsprache nennt man diese Technik das "chroma-keying". Der Hintergrund ist entweder eine grüne oder blaue Wand. Dieser grüne oder blaue Hintergrund kann in der Phase der Nachbearbeitung durch einen beliebigen Hintergrund ersetzt werden. So kann man sich oder andere in eine x-beliebige Szene reinsetzen.

### Warum eigentlich grün und blau?

Aber warum wird dafür grün oder blau verwendet? Der Grund dafür ist eigentlich ganz einfach: In keinem Hauttyp finden sich Grün- oder Blautöne. Je nach Hauttyp geht dieser mehr ins Braune, Schwarze, Gelbe oder Rote. Grün und Blau eignen sich daher hervorragend.

### Ein kleines Einführungs-Video

Im Lager war ich Goofy Cutter und für die ganze Videotechnik verantwortlich. In diesem kurzen Video wollte ich verdeutlichen, was durch Greenscreen- oder Bluescreentechnik möglich ist.

### Was bracht man für ein Greenscreen-Studio?

# YoungstarsWiki.org

Für ein Greenscreen-Studio braucht es einiges an Material. Hier eine Liste der nötigen Dinge:

- Grüner oder Blauer Baumwollstoff, bzw. grüne oder blaue Wand oder anderes entsprechendes Material. Wir verwendeten einen Baumwollstoff von 3 auf 4 Meter.
- Stative und Querstange oder andere Möglichkeit zur Befestigung. Wir verwendeten ein Stativ-Set von Manfrotto (MA 1314B).
- Scheinwerfer für die Hintergrund-Beleuchtung: Der Screen sollte gut und gleichmässig ausgeleuchtet werden. Es sollten keine Stellen überbeleuchtet werden. Ob Stellen überbeleuchtet sind, lässt sich am Besten über die Funktion "Zebra" bei vielen Kameramodellen feststellen. Wir setzten zwei LED-Scheinwerfer ein, die wir gegen die Wand richteten und damit ein indirektes Licht erzeugten. Es können aber auch Lampen mit Softboxen verwendet werden.
- Scheinwerfer für die Vordergrundbeleuchtung: Hier wird in der Regel mit einer klassischen Drei-Punkte-Beleuchtung gearbeitet. Das **Führungslicht** ist dabei die Hauptlichtquelle und somit das stärkste Licht. Es wird von ca. 45° von der Kamera aus gesehen leicht von oben auf den Schauspieler gerichtet. Dieses Licht gibt die Schatten auf dem Gesicht vor. Auf der anderen Gesichtshälfte befindet sich die **Aufhellung**. Dieses ist schwächer als das Führungslicht und hellt, wie der Name schon sagt, die erzeugten Schatten wieder auf. Das dritte Licht dieser Beleuchtungstechnik ist das **Spitzlicht**. Es wird von hinten gegenüber des Führungslichtes positioniert und beleuchtet Schulter- und Haarpartien und hebt damit den Schauspieler vom Hintergrund ab.

## **Aufbau des Studios**

- Zuerst wird die grüne oder blaue Wand aufgebaut.
- Dann wird der Screen ausgeleuchtet und mit der Kamera geprüft.
- Als drittes wird die Dreipunktebeleuchtung installiert.

Kabel sauber am Boden befestigen, damit keine Stolperfallen entstehen! Nachfolgend eine Skizze, wie das Green-Screenstudio aussehen sollte.

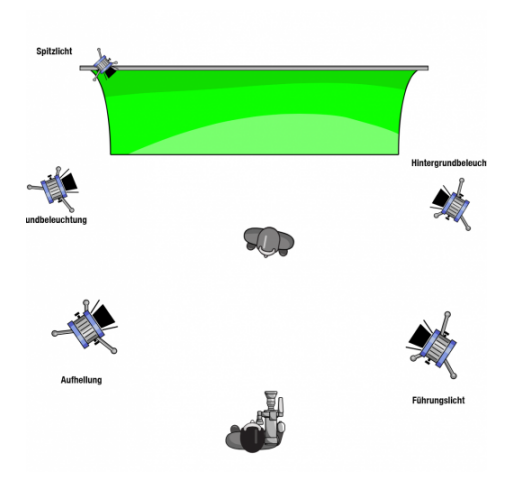

## Hinweise und Regeln für den Studio-Betrieb

- In der Regel wird der Stoff so ausgelegt, dass die Schauspieler auch auf dem Screen sich bewegen können. Das ermöglicht auch Ganzkörperaufnahmen. Saubere Schuhe sind auf dem Set obligatorisch.
- Der Abstand vom Schauspieler zum Screen sollte 1.5 2 Meter betragen. Das verhindert Schatten auf dem Screen.
- Nach den Dreharbeiten muss das Studio wieder aufgeräumt werden, damit die nächste Gruppe sich auf den Dreh freuen kann.

### Die Post-Produktion

Für die Post-Produktion ist ein Video-Schnitt-Programm nötig, welches chroma-keying unterstützt. Vorzugsweise Softwaren wie Adobe After Effects, Adobe Premiere, Final Cut (OSX), Magix Video Deluxe, o.ä.

### Quellennachweis

- Titelbild: René Graf
- Bild und Video-Material: René Graf [\(www.ichthys-films.ch\)](http://www.ichthys-films.ch)